## **Poradie oknových objektov v schéme**

## Oknové objekty

Oknové objekty sú objekty, ktoré majú v HI vytvorené svoje vlastné okno. Patria sem všetky windows prvky + schémy, grafy, at.

## Skupina Windows prvkov

Prvý windows prvok v skupine windows prvkov sa definuje prostredníctvom parametra **Skupina** (záložka **Parametre**) v paletke [Pripojenie objektu.](https://doc.ipesoft.com/display/D2DOCV12SK/Paletka+Pripojenie+objektu) Do skupiny patria všetky windows prvky až po nasledovný windows prvok, ktorý je definovaný ako prvý prvok alšej skupiny (vi obrázok dole). Poradie oknových objektov v skupine sa dá nastavi prostredníctvom dialógového okna popísaného nižšie v texte.

Nastavenie poradia oknových objektov (tzv. tab order) ovplyvuje správanie schémy nasledovným spôsobom:

- definuje poradie vykresovania a tým aj vzájomnú viditenos prekrývajúcich sa prvkov,
- uruje poradie, v ktorom budú windows prvky aktivované pri použití kláves **Tab** (posun na alší windows prvok) a **Shift+Tab** (posun na predchádzajúci windows prvok),
- pre oknový objekt typu [Výberové tlaidlo](https://doc.ipesoft.com/pages/viewpage.action?pageId=17269503) má poradie kritický význam poradie vlastne uruje hodnotu jednotlivých volieb v rámci skupiny,
- oknový objekt typu [Posuvné tlaidlo](https://doc.ipesoft.com/pages/viewpage.action?pageId=17269508) automaticky ovláda svojou hodnotou windows prvok(vstup textu), ktorý je predchádzajúci v poradí.

## Nastavenie poradia

Dialógové okno pre nastavenie poradia oknových objektov vyvoláme stlaením tlaidla , ktoré je umiestnené v [hlavnom nástrojovom paneli](https://doc.ipesoft.com/pages/viewpage.action?pageId=17269655) v D2000 [GrEditor.](https://doc.ipesoft.com/display/D2DOCV12SK/D2000+GrEditor) Poas otvorenia tohto okna majú oknové objekty v aktívnej schéme zobrazené poradie (vi [ukážka\)](#page-1-0). Vybrané objekty má ervený podklad. V schéme sa dajú vybera iba oknové objekty. Mnohé akcie nezluitené s akciou usporiadania oknových objektov toto okno zatvárajú.

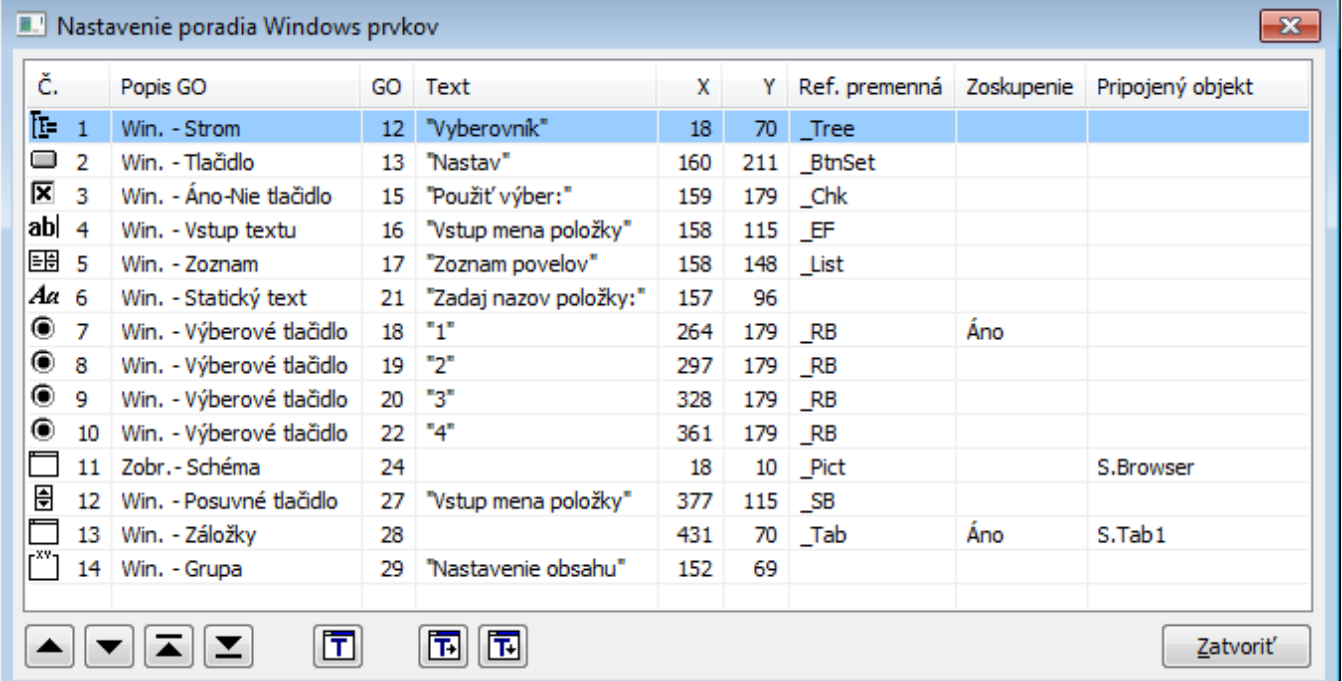

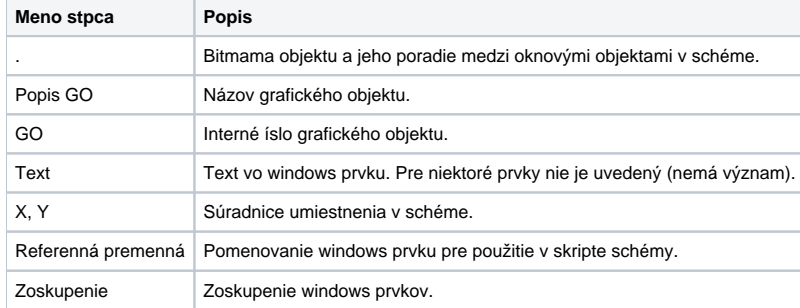

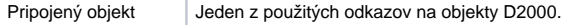

Funkcia tlaidiel:

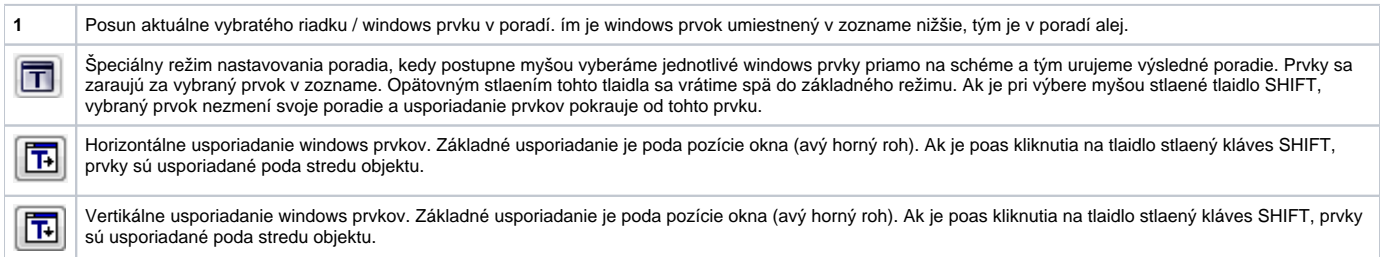

<span id="page-1-0"></span>Ukážka oíslovania windows prvkov v schéme:

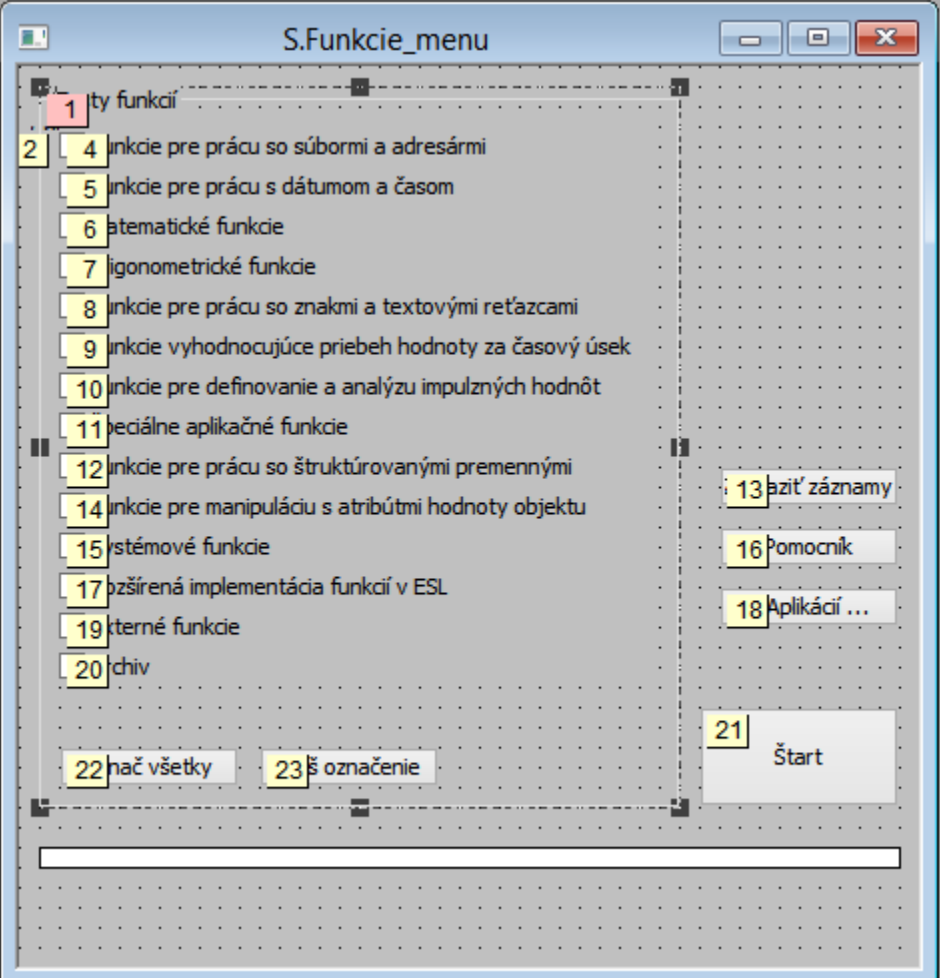